## SOCIAL MEDIA TEMPLATE INSTRUCTIONS

- click on the link for the type of template you'd like to use (Just Listed, Just Sold, etc.) to open it with Google Slides
- 2. At the top left corder of the page, go to FILE, MAKE A COPY, then ENTIRE PRESENTATION. This will make a copy of the templates in YOUR Google Drive
- 3. Make sure to choose MY DRIVE when saving your new copy
- 4. Go to your copy of the template and make all necessary edits
- 5. Go to FILE, DOWNLOAD, JPG (current slide)
- 6. Post to social media!

# STEP ONE

| SCHMIDT RESOURCES SEA                             | RCH VIRTUAL OPEN HOUSE SUBMISSIONS | MARKETPLACE MICHIGA     | N OHIO FLORIDA USVI FACEBOOK GROUP 📜 |
|---------------------------------------------------|------------------------------------|-------------------------|--------------------------------------|
|                                                   |                                    |                         |                                      |
|                                                   |                                    | TEMDI ATES              |                                      |
| SOCIAL MEDIA TEMPLATES                            |                                    |                         |                                      |
| CLICK HERE to download step-by-step instructions. |                                    |                         |                                      |
| CLICK HERE to view an instructional video.        |                                    |                         |                                      |
|                                                   |                                    |                         |                                      |
| NEW Listing-Specific Templates                    |                                    |                         |                                      |
| Just Listed                                       | Just Sold                          | Under Contract          | Open House                           |
| Google Slides Templates                           | Google Slides Templates            | Google Slides Templates | Google Slides Templates              |
|                                                   |                                    |                         |                                      |
|                                                   |                                    |                         |                                      |
|                                                   | Agent Review                       | Templates               |                                      |
| Global Luxury                                     | Residential                        |                         | Commercial                           |
|                                                   |                                    |                         |                                      |
| Birthday & Work Anniversary Templates             |                                    |                         |                                      |
| Work Anniversaries                                |                                    |                         |                                      |

#### **STEP TWO**

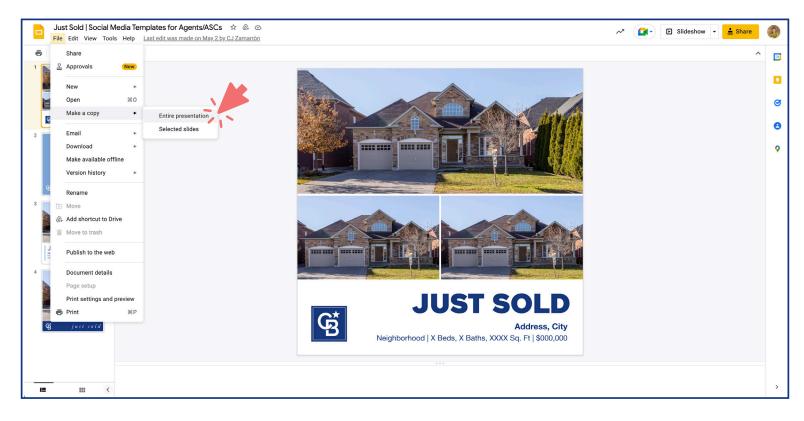

### STEP THREE

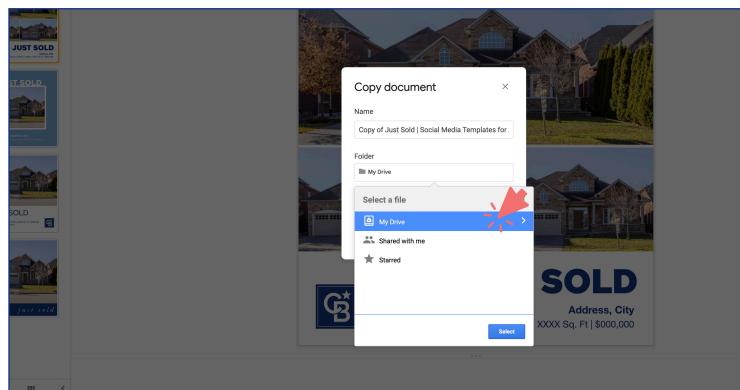

# STEP FOUR

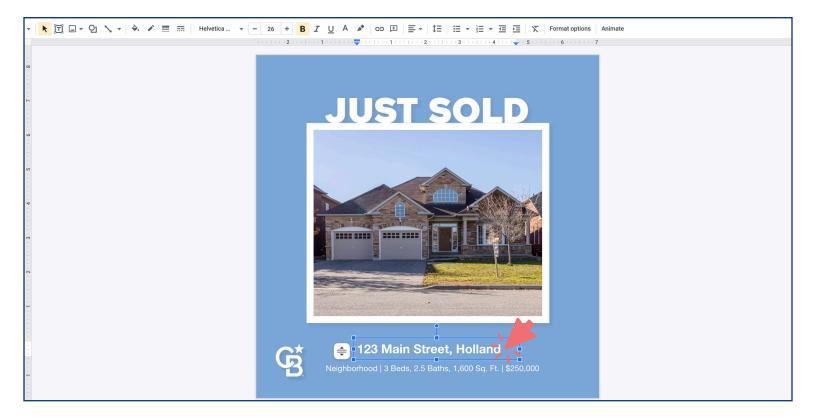

### STEP FIVE

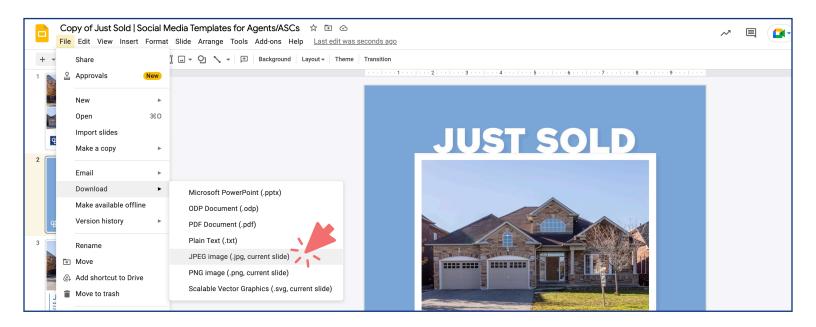

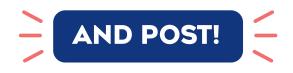